$==== =$  Postup zadávání a zpracování SZZ = = = = = =

## **Návod pro studijní odd. a ÚIT**

Jednou z činností, která se opakuje každý rok v červnu a v srpnu, je vytváření komisí pro státní závěrečné zkoušky (SZZ) a přiřazování studentů těmto komisím dle formy, typu a oboru studia. Dokument popisuje postup zadávání SZZ komisí, převod studentů do modulu Absolvent, přiřazení studentů jednotlivým komisím a tvorbu výstupů pro zveřejnění ne webu.

[Postup zadávání a zpracování SZZ](https://uit.opf.slu.cz/_media/stag:szz:szz_workflow.pdf)

## **Zapisovatel státnic**

## **Návod na zápis SZZ zapisovatelem státnic**

Návod slouží pro zapisovatele státnic k vložení hodnocení studenta u státní závěrečné zkoušky. Vkládat lze hodnocení obhajoby kvalifikační práce, hodnocení jednotlivých státnicových předmětů a dále celkovou klasifikaci statní závěrečné zkoušky. Dále návod obsahuje organizační pokyny pro zajištění SZZ.

[Návod pro zapisovatele státních závěrečných zkoušek \(SZZ\)](https://uit.opf.slu.cz/_media/stag:szz:szz-navod_pro_zapisovatele.pdf)

Dne 13.2.2014 návod rozšířen o sekci "Přípravné práce". Dne 19.5.2015 upřesněny pokyny pro zapisovatele na konci dokumentu.

From: <https://uit.opf.slu.cz/>- **Ústav informačních technologií**

Permanent link: **[https://uit.opf.slu.cz/zapisovatel\\_statnic?rev=1435049394](https://uit.opf.slu.cz/zapisovatel_statnic?rev=1435049394)**

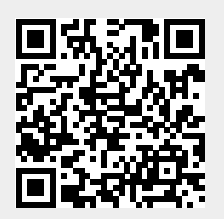

Last update: **2015/06/23 08:49**